## **Kreisbrandmeister Digitalfunk Michael Wolf**

Michael Wolf # Hartmannstraße 14 # 97688 Bad Kissingen

**An die Kommandant(en/innen) der Feuerwehren im Landkreis Bad Kissingen** 

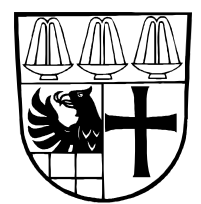

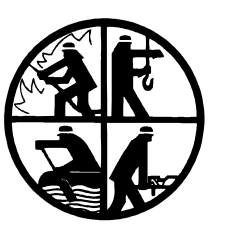

Ihr Zeichen Ihre Nachricht vom Bitte bei Antwort angeben Telefon 0971/99593 Bad Kissingen,

20.03.2014

## **Schulungen Digitalfunk**

Der Einstieg in eine der drei Versionen der Digitalfunkausbildung ist entweder die Elektronische Lernanwendung (ELA) oder eine vierstündige Ausbildung.

Wir empfehlen jedoch jedem, die Elektronische Lernanwendung zu absolvieren, da hier jeder lernende, in seinem persönlichen Lerntempo sich die Grundlagen aneignen kann.

Um diese ELA zu absolvieren, ist es notwendig sich auf der Plattform BayLern zu registrieren. Wie man sich anmeldet ist in den angehängten Seiten beschrieben.

Zur Anmeldung kommt man, mit folgendem Link:

http://www.baylern.de/registrierung/registrieren-bos/

Die Termine der verschiedenen Schulungen vor Ort werden demnächst bekannt gegeben.

Bei Rückfragen stehen wir Euch gerne zur Verfügung.

KBM Geis Ronald KBM Lukaschewitsch Oliver KBM Wolf Michael

# **Anmeldung Angehöriger BOS**

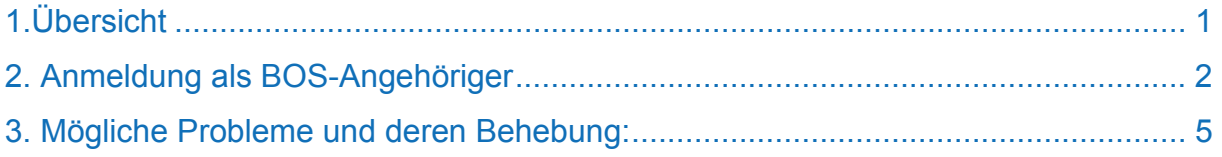

### **1.Übersicht über die Anmeldung:**

Die Anmeldung an BayLern erfolgt in 2 Schritten:

- 1. Sie müssen sich auf der Homepage BayLern mit Ihren persönlichen Daten anmelden.
- 2. Sie erhalten eine E-Mail von der Servicegruppe BOS (elasupport@sfs-w.bayern.de). Den darin befindlichen Link müssen Sie bestätigen.

Wie geht es dann weiter?

- § Ihr zuständiger Administrator (z.B. Feuerwehrkommandant, Leiter Werksfeuerwehr, Regionalverantwortlicher usw.) erhält per E-Mail Ihren Antrag und genehmigt diesen.
- § Sie erhalten danach eine Genehmigungs- E-Mail von der Servicegruppe BOS (elasupport@sfs-w.bayern.de) mit den Zugangsdaten.
- § Ab jetzt können Sie BayLern unbegrenzt nutzen.

### **2. Anmeldung als BOS-Angehöriger**

Anmeldung über: http://www.baylern.de/registrierung/registrieren-bos/ Wählen Sie über die Auswahlfelder Ihre Organisation aus. **Hier einige Beispiele:** 

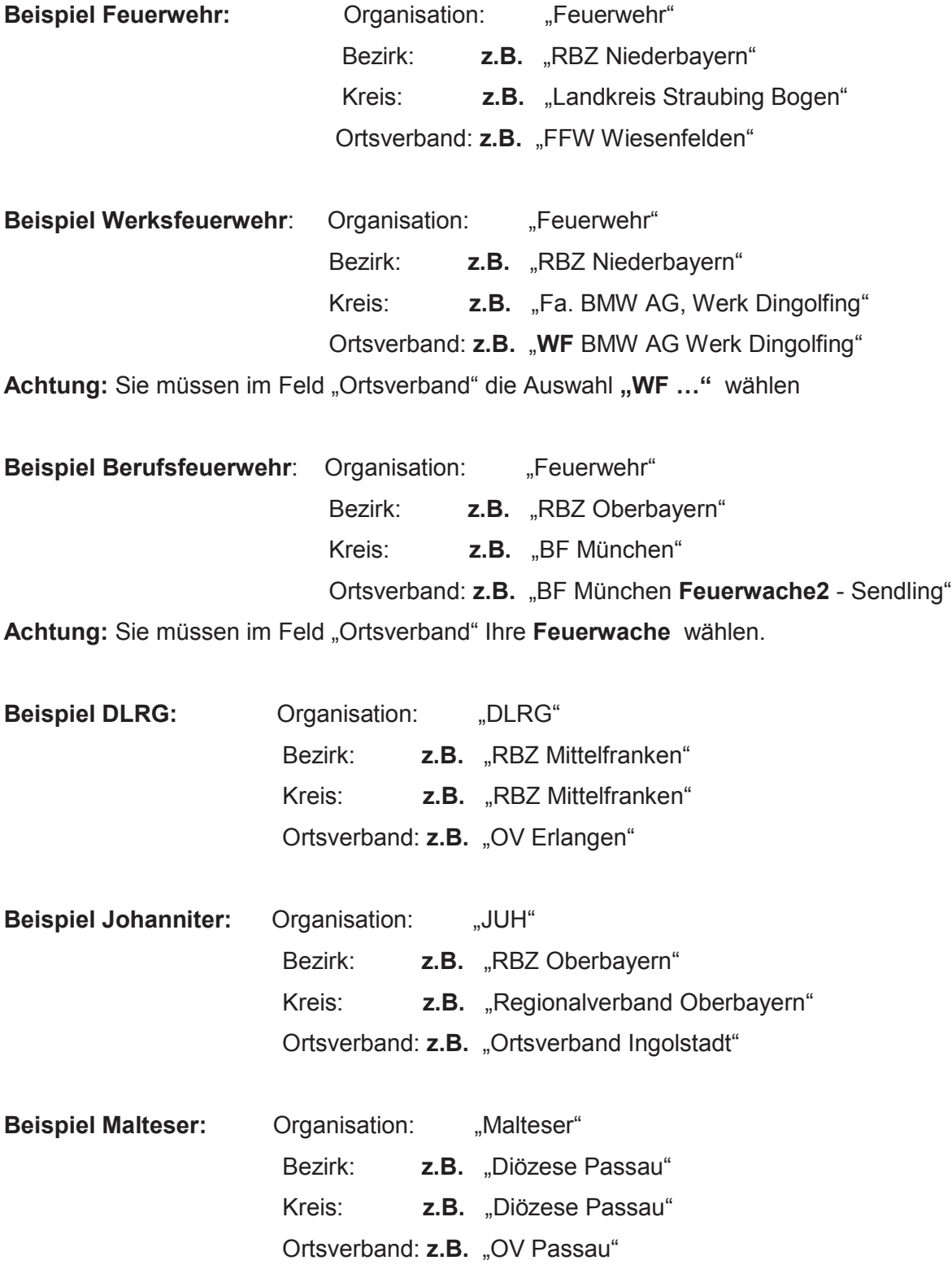

Anschließend geben Sie Ihre persönlichen Daten ein und klicken auf das Feld "Abschicken". **Achtung:** Ihr Passwort muss aus mind. 8 Zeichen bestehen. Verwenden Sie sowohl Buchstaben als auch Zahlen. Es müssen Groß- und Kleinbuchstaben enthalten sein.

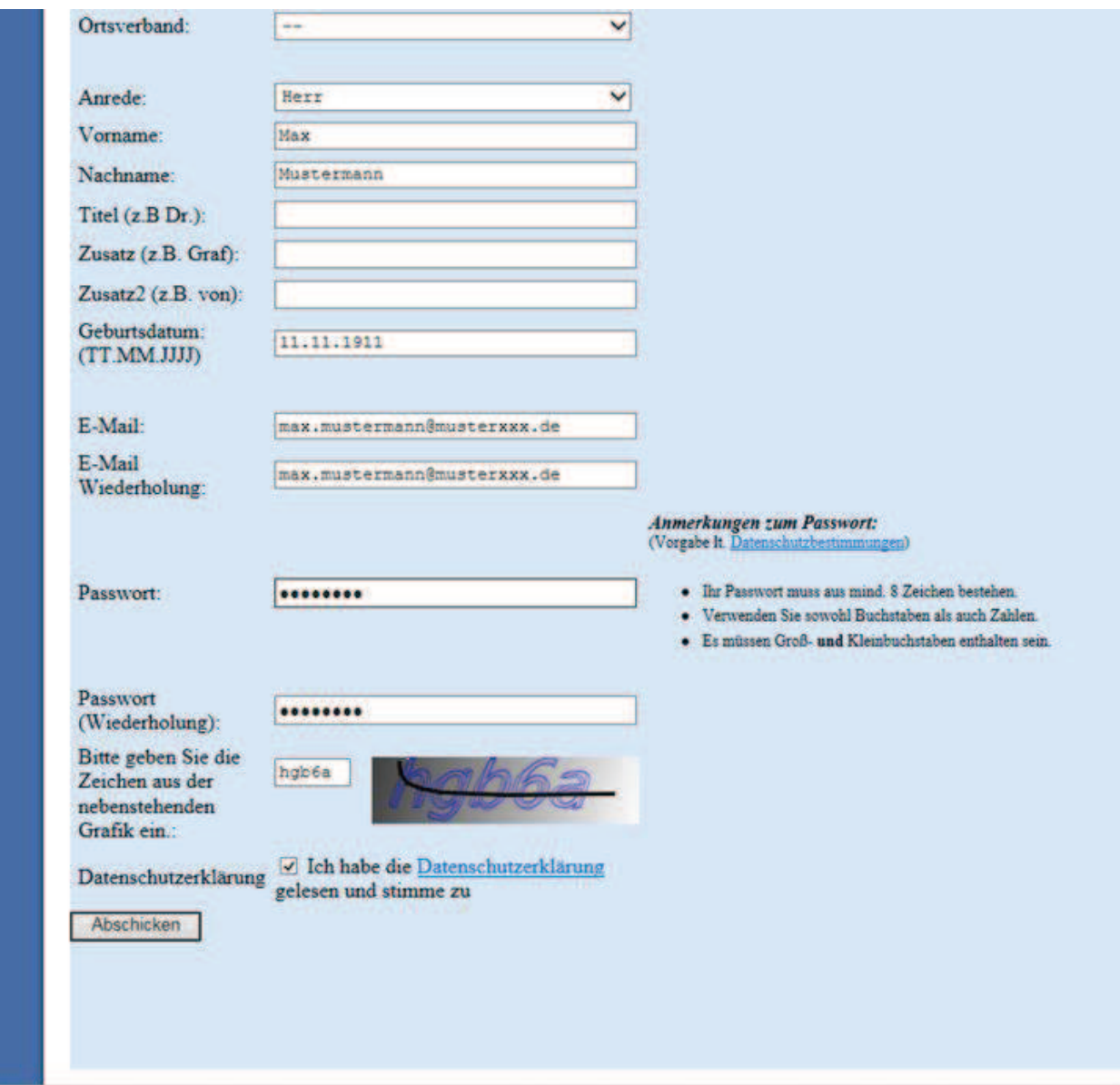

#### **Hinweis:**

Sie erhalten nach dem "Abschicken" eine Bestätigung mit dem Hinweis, dass Sie eine Bestätigungs-E-Mail erhalten. Sehen Sie daher in Ihrem E-Mail-Postfach nach, dort sollten Sie folgende E-Mail finden. Manchmal passiert es auch, dass diese E-Mail in Ihrem Spammail- Ordner landet, evtl. dort nachsehen.

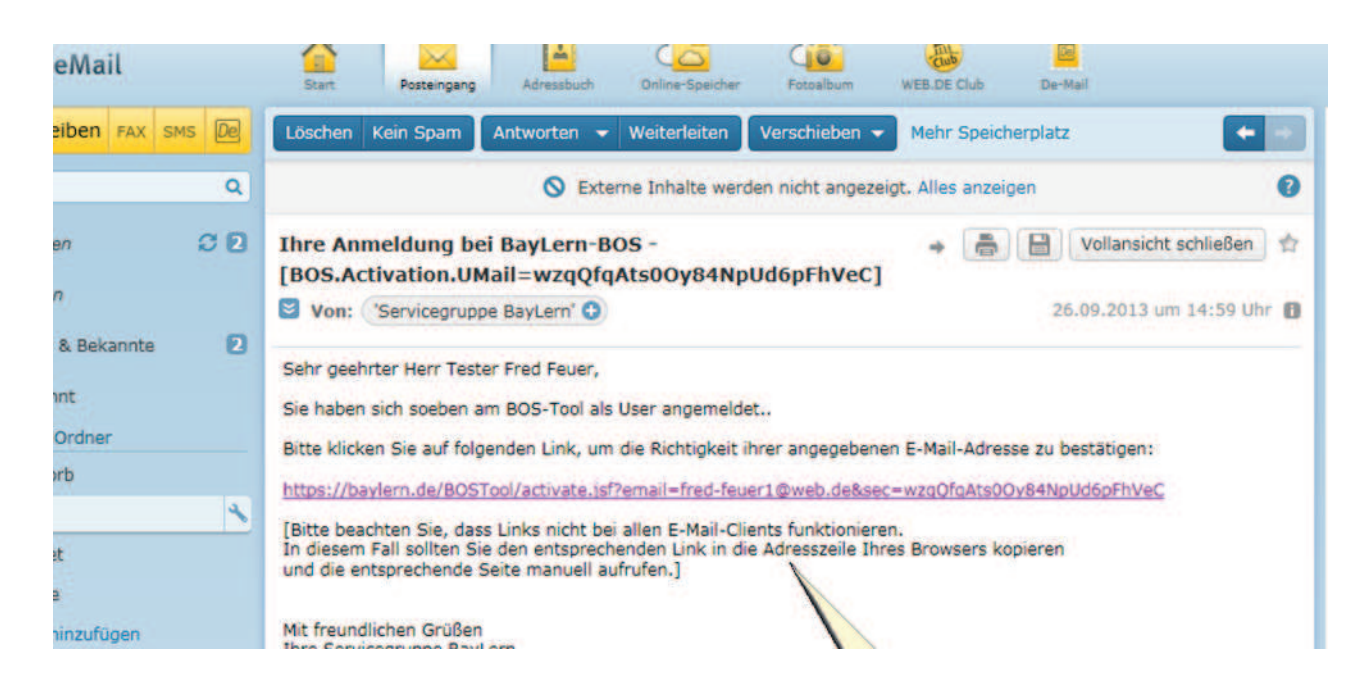

Sie müssen den in der E-Mail enthaltenen Link anklicken. Funktioniert dieser nicht, bitte den Link kopieren und in die Adresszeile Ihres Browsers einfügen. Achtung:

Erhalten Sie innerhalb von 24 Stunden keine Bestätigungs-E-Mail, haben sie wahrscheinlich eine fehlerhafte E-Mail-Adresse angegeben. Senden Sie bitte eine E-Mail mit der richtigen E-Mail- Adresse an: elasupport@sfs-w.bayern.de

Nächste Schritte:

Der für Sie zuständige Administrator (z.B. Feuerwehrkommandant, Regionalverantwortlicher usw.) genehmigt Ihren Antrag und Sie erhalten eine entsprechende Genehmigungs-E-Mail:

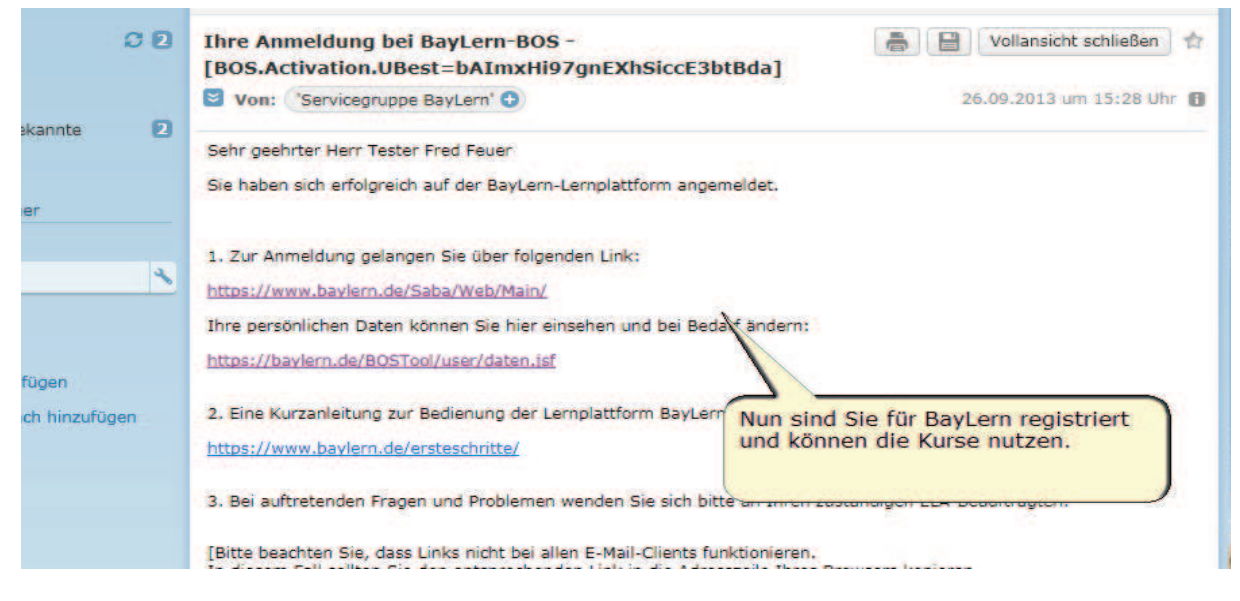

Nach Erhalt der Genehmigungs-E-Mail mit den Zugangsdaten können Sie BayLern nutzen.

### **3. Mögliche Probleme und deren Behebung:**

**Nach dem "Abschicken" Ihrer Daten kommt folgende Meldung:** *de.bayern.lff.baylern.bos.exception.BOSException: Für Ihren Ortsverband wurde kein Administrator gefunden, eine Registrierung oder ein Wechsel zu diesem Ortsverband ist deshalb derzeit nicht möglich.*

**Lösung**: In dem Fall fehlt die für Sie zuständige Person (z.B. Feuerwehrkommandant, Regionalverantwortlicher usw.), die Ihren Antrag freigibt. Wenden Sie sich bitte an Ihren zuständige lokalen Vorgesetzen oder senden Sie eine E-Mail an: elasupport@sfsw.bayern.de

#### **Sie erhalten innerhalb von 24 Stunden keine Bestätigungs-E-Mail**

**Lösung**: Sie haben wahrscheinlich eine fehlerhafte E-Mail-Adresse angegeben. Senden Sie bitte eine E-Mail mit der richtigen E-Mail-Adresse an: elasupport@sfs-w.bayern.de

#### **Sie erhalten keine Genehmigungs-E-Mail**

**Lösung:** In dem Fall hat Ihr zuständiger Administrator Ihren Antrag noch nicht genehmigt. Bitten wenden Sie sich daher an Ihren zuständigen Administrator (z.B. Feuerwehrkommandant, Regionalverantwortlicher usw.), damit er Ihren Antrag freigibt.